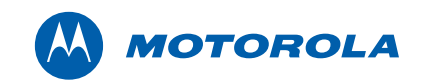

# Modem de voz digital®

# Modem de Voz Digital Série SBV5122

Guia de Instalação

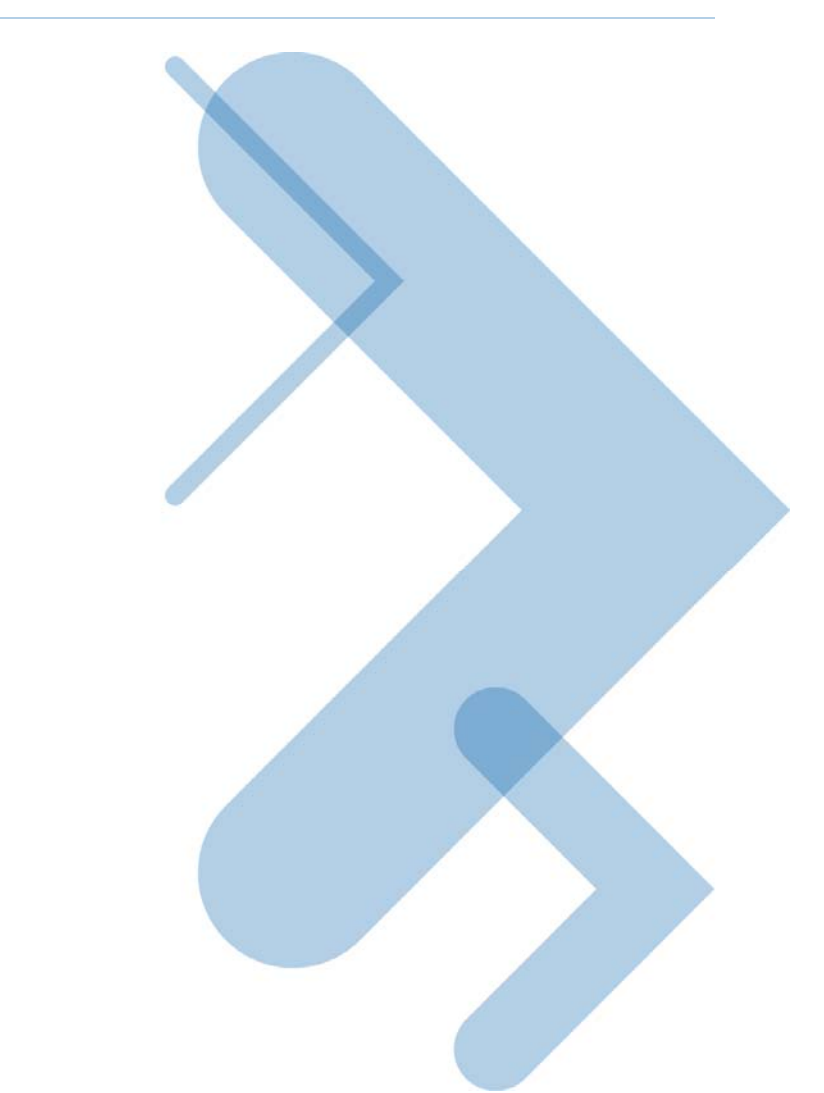

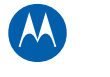

Copyright © 2009 by Motorola, Inc.

Todos os direitos reservados. Nenhuma parte desta publicação poderá ser reproduzida de qualquer forma ou por qualquer meio ou utilizada para a execução de qualquer trabalho derivado dela (como tradução, transformação ou adaptação) sem a autorização por escrito da Motorola, Inc.

A Motorola se reserva o direito de revisar esta publicação e de fazer alterações em seu conteúdo de tempos em tempos, sem a obrigação de sua parte de fornecer notificação de tal revisão ou alteração. A Motorola fornece este guia sem garantia de qualquer espécie, implícita ou expressa, incluindo, mas não se limitando às garantias implícitas de comercialização e de adaptação a um objetivo específico. A Motorola poderá realizar melhorias ou alterações no(s) produto(s) descrito(s) neste manual a qualquer momento.

MOTOROLA e o logotipo com um "M" estilizado são marcas registradas da Motorola, Inc. Todos os outros nomes de produtos ou serviços são de propriedade de seus respectivos donos.

Modem de Voz Digital Série SBV5122 • Guia de Instalação

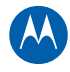

# Índice

### Informações sobre normas e segurança

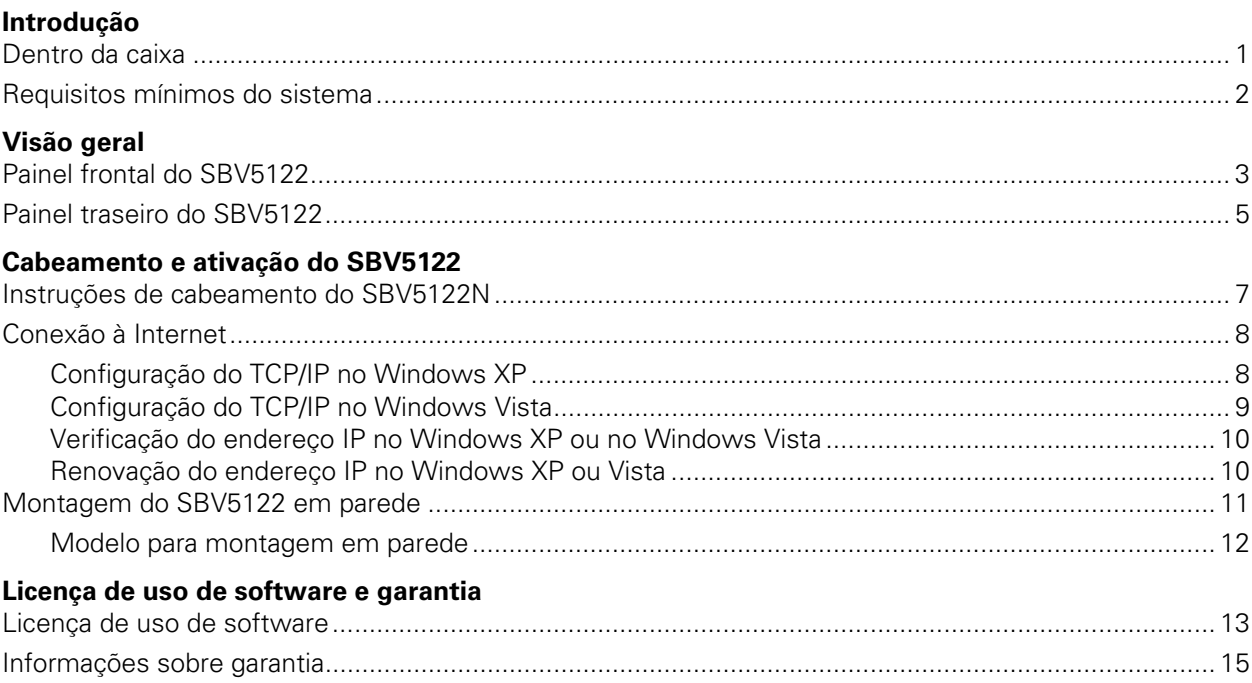

M

# <span id="page-3-0"></span>i **Informações sobre normas e segurança**

#### **INFORMAÇÕES SOBRE NORMAS E SEGURANÇA**

INSTRUÇÕES IMPORTANTES SOBRE SEGURANÇA – quando utilizar o aparelho telefônico, devem ser seguidas sempre as precauções básicas de segurança para reduzir riscos de incêndio, choques elétricos e lesões a pessoas, inclusive as seguintes:

- Leia todas as instruções listadas aqui e/ou no manual do usuário antes de operar este dispositivo. Dê atenção especial a todas as precauções de segurança. Guarde as instruções para referência futura.
- Este dispositivo deve ser instalado e usado rigorosamente de acordo com as instruções do fabricante, conforme descrito na documentação do usuário que acompanha o dispositivo.
- Siga todas as orientações de advertência e cuidado contidas nas instruções. Observe todos os símbolos de advertência e cuidado afixados neste dispositivo.
- Para evitar risco de incêndio ou choque, não exponha este dispositivo à chuva ou à umidade. O dispositivo não deve ficar exposto a gotejamento ou respingos. Não coloque objetos cheios de líquido, como vasos, sobre o dispositivo.
- Este dispositivo foi qualificado sob condições de teste que incluíram o uso dos cabos fornecidos entre os componentes do sistema. Para assegurar o atendimento às normas legais e de segurança, use apenas os cabos de alimentação e de interface fornecidos e instale-os adequadamente.
- Podem ser usados outros tipos de cabos para as conexões com o circuito de alimentação principal. Use somente um cabo de alimentação principal que obedeça a todas as exigências de segurança do dispositivo aplicáveis no país em que será usado.
- A instalação deste dispositivo deve estar de acordo com os códigos nacionais de cabeamento e com as normas locais.
- Opere este dispositivo apenas com o tipo de fonte de alimentação indicado em sua etiqueta. Se não tiver certeza sobre o tipo de energia fornecida para sua residência, consulte o revendedor ou a concessionária de energia elétrica local.
- Não sobrecarregue tomadas ou extensões, pois isso pode resultar em risco de incêndio ou de choque elétrico. Tomadas CA ou extensões sobrecarregadas, cabos de alimentação desgastados, isolamento de fios danificado ou rompido e plugues quebrados são perigosos. Eles podem resultar em risco de incêndio ou de choque.
- Disponha os cabos de alimentação de forma que não haja possibilidade de serem pisados ou comprimidos por objetos colocados sobre eles ou apoiados neles. Dê especial atenção aos locais de conexão dos cabos a plugues e tomadas, e examine o ponto em que saem do dispositivo.

Modem de Voz Digital Série SBV5122 • Guia de Instalação

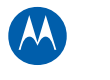

- Coloque este dispositivo em um local próximo de uma tomada elétrica para que o comprimento do cabo de alimentação seja suficiente.
- Coloque o dispositivo em um local que permita fácil acesso quando desconectar o cabo de alimentação do dispositivo da tomada CA da parede.
- Não conecte o plugue em uma extensão, tomada ou adaptador, a menos que ele possa ser totalmente inserido, sem que nenhuma parte dos pinos fique exposta.
- Coloque este dispositivo em uma superfície estável.
- Evite danificar o cable modem com eletricidade estática tocando no cabo coaxial quando estiver conectado à tomada aterrada do sistema de TV a cabo na parede.
- Sempre toque primeiro no conector do cabo coaxial do cable modem quando estiver desconectando ou conectando novamente um cabo USB ou Ethernet ao cable modem ou ao computador do usuário.
- É recomendável que o cliente instale um protetor contra surtos de tensão na tomada CA à qual este dispositivo será conectado. Isso serve para evitar danos ao dispositivo causados por raios no local e outros picos de energia elétrica.
- Adie a instalação até que não haja mais risco de tempestade ou raios na sua região.
- Evite usar um telefone (que não seja do tipo sem fio) durante uma tempestade elétrica. Pode haver um risco remoto de choque elétrico devido a raios. Para obter maior proteção para este dispositivo durante uma tempestade com raios ou quando ele ficar sem monitoramento e sem uso por longos períodos, retire-o da tomada da parede e desconecte o sistema a cabo. Isso evitará danos ao produto causados por raios e surtos de energia.
- Não use este produto próximo à água por exemplo: perto de uma banheira, lavatório, pia de cozinha ou tanque, em porão úmido ou perto de piscina.
- Use somente o cabo de alimentação indicado neste manual.
- Desconecte o conector do circuito TNV antes de remover a tampa.
- Desconecte o(s) conector(res) do circuito TNV antes de desconectar a energia elétrica.
- Não use o telefone perto de um vazamento de gás para informar sobre o vazamento.

**CUIDADO**: Para reduzir o risco de incêndio, use somente cabo de alimentação de telecomunicações No. 26 AWG ou de capacidade maior listado pelo UL ou certificado pela CSA, ou equivalente nacional.

- Não cubra o dispositivo nem bloqueie o fluxo de ar para o dispositivo com outros objetos. Mantenha o dispositivo afastado de umidade e calor excessivos, sem vibração nem poeira.
- Limpe o dispositivo com um pano limpo e seco. Nunca use líquidos de limpeza ou produtos químicos semelhantes. Não use produtos de limpeza em spray diretamente no dispositivo ou ar comprimido para remover poeira.

Modem de Voz Digital Série SBV5122 • Guia de Instalação

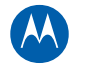

- Quando for concluído qualquer conserto ou manutenção neste dispositivo, peça ao técnico para executar verificações de segurança a fim de determinar se ele está em condições seguras de operação.
- Não abra o dispositivo. Não execute consertos que não estejam contidos nas instruções de instalação e solução de problemas. Encaminhe todos os consertos para uma assistência técnica qualificada.
- Este dispositivo não deve ser usado em um ambiente que exceda 40 °C.

#### **GUARDE ESTAS INSTRUÇÕES**

Observação para o instalador do sistema de TV a cabo – Este lembrete serve para chamar a atenção do instalador do sistema de TV a cabo para o Artigo 820.93 do NEC (National Electric Code, código nacional de eletricidade dos Estados Unidos), que fornece diretrizes para o aterramento adequado e, em particular, especifica que um cabo coaxial blindado deve ser conectado ao sistema de aterramento da edificação, o mais próximo possível do ponto de entrada do cabo.

#### **INFORMAÇÕES IMPORTANTES SOBRE O SERVIÇO VOIP**

Por favor, contate seu fornecedor de serviços Internet (ISP) e / ou sua autarquia local para obter informações adicionais sobre como fazer chamadas de emergência utilizando VoIP serviço na sua área.

Quando utilizar este dispositivo VoIP, você NÃO PODERÁ fazer quaisquer chamadas, incluindo chamadas de emergência, serviços de localização e de emergência (quando suportadas) as quais NÃO ESTARÃO DISPONÍVEIS, nas seguintes circunstâncias:

- Sua conexão de banda larga cai, é perdida, ou existe alguma outra falha.
- Quando falta a energia eléctrica.
- Se você alterou o endereço físico do seu dispositivo VoIP, e não fez uma atualização ou não informou o seu prestador de serviços de VoIP a respeito desta mudança.
- Se existem atrasos na tomada de informações disponíveis em seu local ou através da informação sobre a localização automática de dados locais.

**Observação:** O seu provedor de serviços – e não a Motorola – é responsável pelo fornecimento de serviços telefônicos VoIP por meio deste equipamento. A Motorola não se responsabiliza e se isenta expressamente de quaisquer responsabilidades, danos, perdas, reivindicações, demandas, ações, causas de ação, riscos ou prejuízos diretos ou indiretos decorrentes ou relacionados aos serviços fornecidos através deste equipamento.

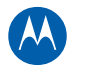

#### **CONFORMIDADE COM AS NORMAS DA FCC PARA UM DISPOSITIVO DIGITAL DE CLASSE B**

Este dispositivo está em conformidade com a parte 15 das Normas da FCC. A operação está sujeita às duas condições a seguir: (1) Este dispositivo não pode causar interferência prejudicial e (2) este dispositivo deve aceitar quaisquer interferências recebidas, inclusive interferências que possam causar operações indesejáveis.

Observação: Este equipamento foi testado e considerado de acordo com os limites para um dispositivo digital de Classe B, em conformidade com a Parte 15 das Normas da FCC. Esses limites foram criados para fornecer proteção razoável contra interferência prejudicial em uma instalação residencial. Este equipamento gera, usa e pode irradiar energia de radiofrequência e, se não for instalado e usado de acordo com as instruções, poderá provocar interferência prejudicial às radiocomunicações. No entanto, não há garantia de que não ocorrerá interferência em uma instalação específica. Se este equipamento realmente causar interferência prejudicial à recepção de rádio ou de televisão (o que pode ser determinado desligando e ligando o equipamento), é recomendável que o usuário tente corrigir a interferência através de uma ou mais das seguintes medidas:

- Reorientar ou reposicionar a antena de recepção.
- Aumentar a distância entre o equipamento e o receptor.
- Conectar o equipamento a uma tomada em um circuito diferente daquele em que o receptor estiver conectado.
- Consultar o revendedor ou um técnico experiente em rádio/TV para obter ajuda.

**CUIDADO:** Alterações e modificações não aprovadas expressamente pela Motorola podem anular a autoridade do usuário para utilizar o equipamento.

#### **CANADA — INDUSTRY CANADA (IC)**

Este dispositivo digital de Classe B está em conformidade com a norma canadense ICES-003. Cet appareil numérique de la classe B est conforme à la norme NMB-003 du Canada.

#### **DECLARAÇÃO DE CONFORMIDADE DA FCC**

De acordo com a norma 47CFR, Partes 2 e 15, para computadores pessoais e periféricos de Classe B e/ou placas de CPU e fontes de alimentação usadas com computadores pessoais de Classe B, a Motorola, Inc., 101 Tournament Drive, Horsham, PA 19044, 1-215-323-1000, sob sua inteira responsabilidade declara que o produto está de acordo com a norma 47CFR, Partes 2 e 15, das normas da FCC como um dispositivo digital da Classe B. Cada produto comercializado é idêntico à unidade padrão testada e considerada de acordo com as normas. Os registros mantidos continuam a refletir o aparelho sendo fabricado, e espera-se que esteja dentro das tolerâncias aceitas, devido à produção em grande escala e aos testes feitos com base estatística, conforme exigido pela 47 CFR 2.909. A operação está sujeita às duas condições a seguir: (1) Este dispositivo não pode causar interferência prejudicial e (2) este dispositivo deve aceitar quaisquer interferências recebidas, inclusive interferências que possam causar operações indesejáveis. A parte acima mencionada é responsável pela garantia de que o aparelho está em conformidade com as normas do CFR 47, Parágrafos 15.101 a 15.109.

Modem de Voz Digital Série SBV5122 • Guia de Instalação

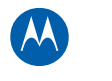

#### **CUIDADOS COM O MEIO AMBIENTE POR MEIO DE RECICLAGEM**

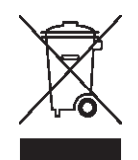

Quando este símbolo estiver em um produto da Motorola, não descarte o produto juntamente com os resíduos residenciais ou comerciais.

#### **RECICLAGEM DO SEU APARELHO DA MOTOROLA**

Não descarte este produto juntamente com os resíduos residenciais ou comerciais. Alguns países ou regiões, como a União Europeia, estabeleceram sistemas de coleta e reciclagem de resíduos elétricos e eletrônicos. Entre em contato com as autoridades locais para obter informações sobre as práticas estabelecidas para sua região. Se não houver sistemas de coleta disponíveis, entre em contato com o Serviço de atendimento ao cliente da Motorola para obter ajuda. Visite<www.motorola.com/recycle> para obter instruções sobre reciclagem.

#### **DECLARAÇÃO INTERNACIONAL DE CONFORMIDADE**

A

Motorola, Inc.

101 Tournament Drive

Horsham, PA, E.U.A.

declara sob sua inteira responsabilidade que a

Série SBV5122

a qual a declaração se refere está em conformidade com uma ou mais das seguintes normas:

EN55022 EN55024 EN60950-1 EN61000-3-2 EN61000-3-3

CISPR 22 CISPR 24 IEC 60950 -1

com as seguintes cláusulas da(s) Diretiva(s) do Conselho da União Europeia:

Diretiva EMC 2004/108/EC

Diretiva 2006/95/EC sobre baixa tensão

 Diretiva 2002/96/EC sobre resíduos de equipamentos elétricos e eletrônicos (WEEE, Waste Electrical and Electronic Equipment)

 Diretiva 2002/95/EC sobre restrição do uso de determinadas substâncias perigosas em equipamentos elétricos (RoHS, Restriction of the Use of Certain Hazardous Substances)

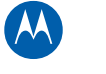

# 1 **Introdução**

<span id="page-8-0"></span>

# **Conteúdo e requisitos do sistema**

Obrigado por adquirir um produto Motorola SURFboard®. Reserve algum tempo para se familiarizar com o produto antes de iniciar a instalação. Para conhecer melhor os produtos da Motorola, visite [www.motorola.com.](http://www.motorola.com/)

### <span id="page-8-1"></span>**Dentro da caixa**

Antes de instalar o Modem de Voz Digital SBV5122 Motorola, confirme se os itens listados a seguir estão na caixa:

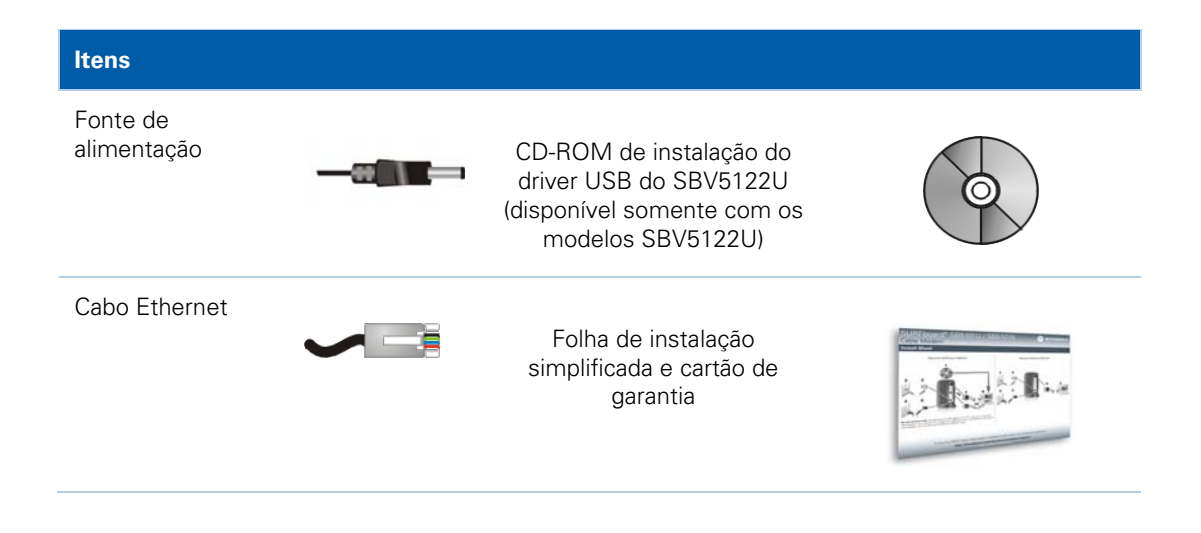

Conteúdo e requisitos do sistema • Dentro da caixa

 $1$ Modem de Voz Digital Série SBV5122 • Guia de Instalação 568756-005-a

# M

# <span id="page-9-1"></span><span id="page-9-0"></span>**Requisitos mínimos do sistema**

O SBV5122 é compatível com os seguintes sistemas operacionais:

- Windows XP (Service Pack 2)
- Windows Vista
- MAC 10.4

Conteúdo e requisitos do sistema • Requisitos mínimos do sistema

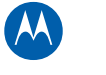

# <span id="page-10-0"></span>2 **Visão geral**

# **Painéis frontal e traseiro do SBV5122**

# <span id="page-10-1"></span>**Painel frontal do SBV5122**

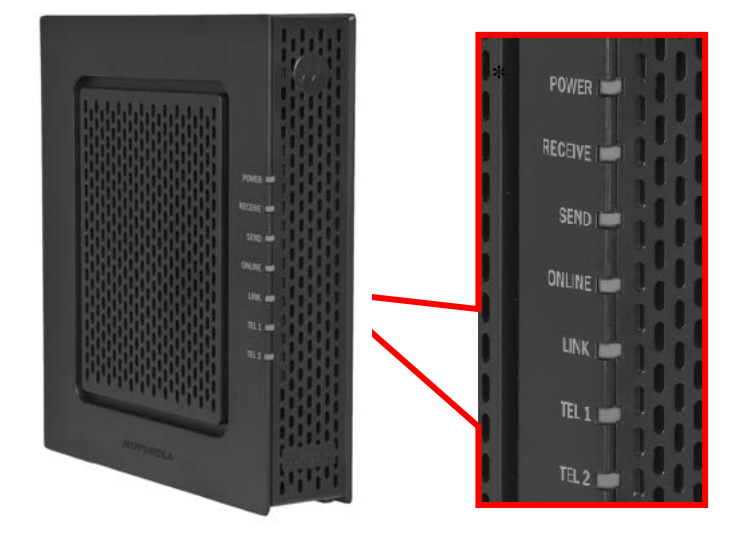

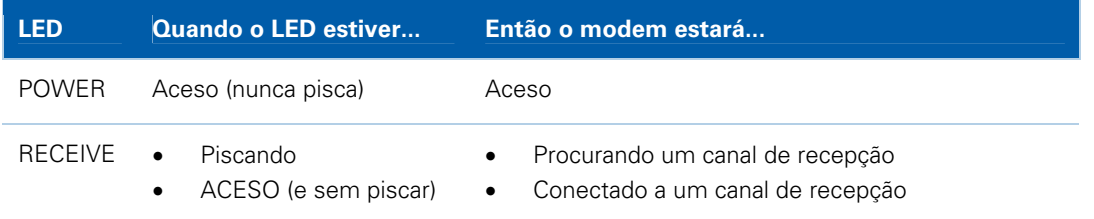

Painéis frontal e traseiro do SBV5122 • Painel frontal do SBV5122

 3 Modem de Voz Digital Série SBV5122 • Guia de Instalação 568756-005-a

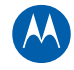

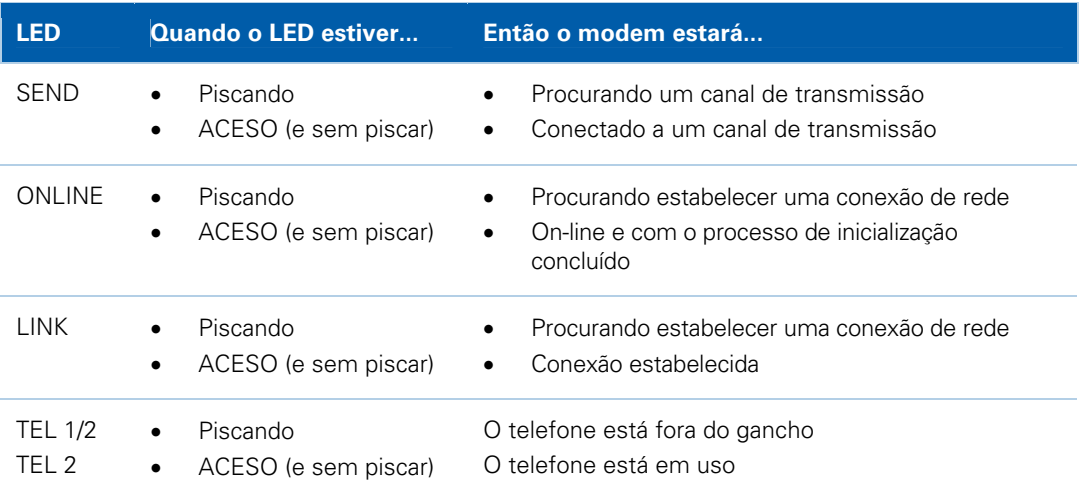

Painéis frontal e traseiro do SBV5122 • Painel frontal do SBV5122

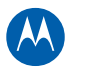

<span id="page-12-0"></span>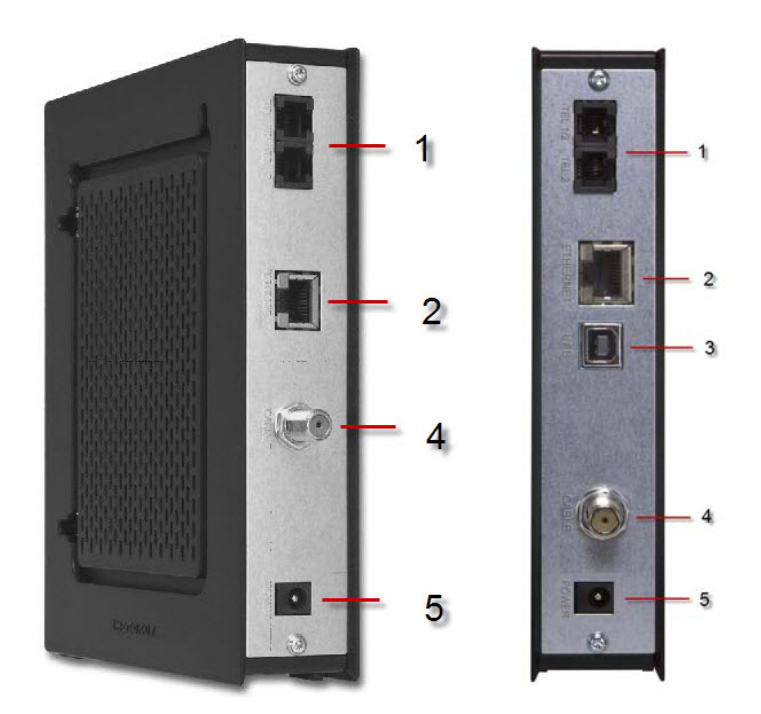

## <span id="page-12-1"></span>**Painel traseiro do SBV5122**

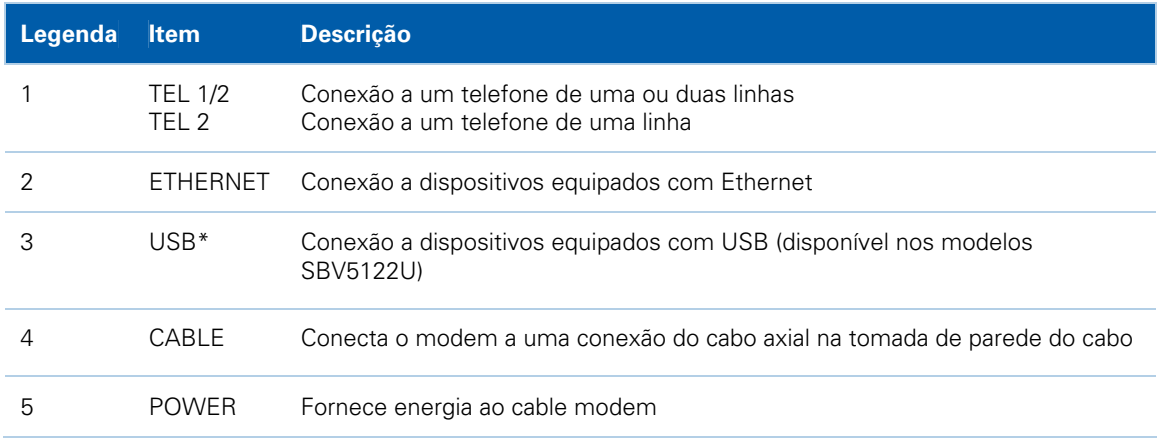

\* Os recursos USB estão disponíveis somente quando conectado a um computador com Windows™. Os recursos USB não estão disponíveis quando o computador usa um sistema operacional MAC ou UNIX.

Painéis frontal e traseiro do SBV5122 • Painel traseiro do SBV5122

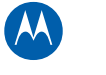

<span id="page-13-0"></span>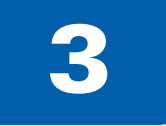

# 3 **Cabeamento e ativação do SBV5122**

**CUIDADO** Este produto foi projetado somente para uso interno. Não passe os cabos USB, Ethernet e/ou telefônicos por fora da edificação. Se os cabos ficarem expostos a raios, poderá haver riscos à segurança e danos ao produto.

**CUIDADO** Entre em contato com o provedor de serviços antes de conectar o seu modem de voz digital ao cabeamento telefônico existente. NÃO conecte o cabo telefônico a um serviço de telefonia tradicional (RTPC).

# **Instruções de cabeamento do SBV5122U**

- 1. Insira o CD-ROM no computador para carregar o driver USB.
- 2. Conecte uma das extremidades do cabo coaxial à tomada do sistema a cabo.
- 3. Conecte a outra extremidade do cabo coaxial ao conector do cabo no modem.
- 4. Insira o cabo de alimentação na porta de energia do modem.
- 5. Conecte a outra extremidade do cabo de alimentação à tomada elétrica.
- 6. Insira uma das extremidades do cabo USB/Ethernet no computador.
- 7. Insira a outra extremidade do cabo USB/Ethernet na respectiva porta do modem.
- 8. Insira uma das extremidades de um cabo telefônico na porta TEL 1/2 ou TEL 2.
- 9. Conecte a outra extremidade do cabo telefônico a um telefone (para fazer ou receber chamadas é necessário que o serviço VoIP esteja ativo).

Instruções de cabeamento do SBV5122U • Painel traseiro do SBV5122

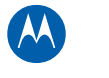

<span id="page-14-0"></span>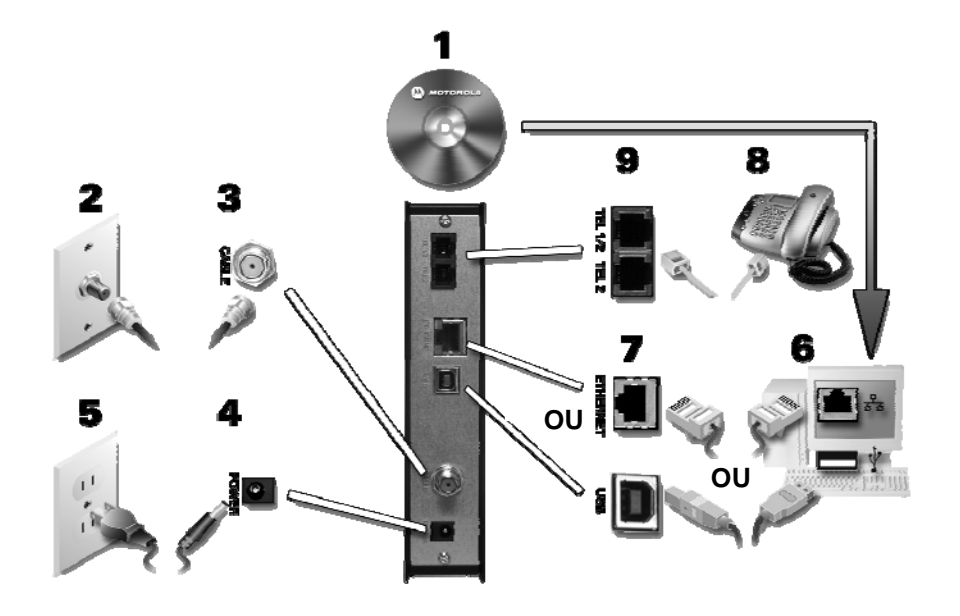

### <span id="page-14-1"></span>**Instruções de cabeamento do SBV5122N**

- 1. Conecte uma das extremidades do cabo coaxial à tomada do sistema a cabo.
- 2. Conecte a outra extremidade do cabo coaxial ao conector do cabo no modem.
- 3. Insira o cabo de alimentação na porta de energia do modem.
- 4. Conecte a outra extremidade do cabo de alimentação à tomada elétrica.
- 5. Insira a outra extremidade do cabo Ethernet na respectiva porta do modem.
- 6. Insira uma das extremidades do cabo Ethernet no computador.
- 7. Insira uma das extremidades de um cabo telefônico na porta TEL 1/2 ou TEL 2.
- 8. Conecte a outra extremidade do cabo telefônico a um telefone (para fazer ou receber chamadas é necessário que o serviço VoIP esteja ativo).

Instruções de cabeamento do SBV5122U • Instruções de cabeamento do SBV5122N

<span id="page-15-0"></span>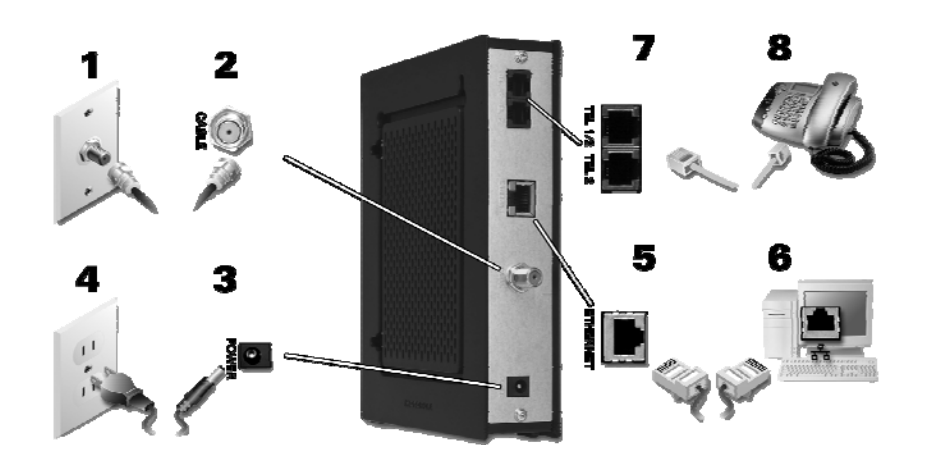

### <span id="page-15-1"></span>**Conexão à Internet**

Após o cabeamento e a ativação do SBV5122, abra um navegador da Web, digite um endereço da Web para verificar se consegue conectar-se à Internet.

 Se você não conseguir conectar-se à Internet, poderá ser necessário reiniciar o computador (tente esta opção em primeiro lugar), ou redefinir o seu endereço IP.

### <span id="page-15-2"></span>**Configuração do TCP/IP no Windows XP**

- 1. Clique em **Start [Iniciar]**.
- 2. Clique em **Control Panel [Painel de controle].**
- 3. Clique em **Network and Internet Connections [Conexões de rede e de Internet] / Network Connections [Conexões de rede]** (varia de acordo com as configurações).
- 4. Clique nas conexões **LAN [Rede local]** ou **High-Speed Internet [Internet de alta velocidade]**.
- 5. Selecione **Properties [Propriedades]** no menu suspenso. Certifique-se de que Internet Protocol (TCP/IP) [Protocolo Internet (TCP/IP)] esteja marcado.
- 6. Selecione **Internet Protocol (TCP/IP) [Protocolo Internet (TCP/IP)]** e clique em **Properties [Propriedades]**.
- 7. Verifique se as opções **Obtain an IP address automatically [Obter um endereço IP automaticamente]** e **Obtain DNS server address automatically [Obter o endereço dos servidores DNS automaticamente]** estão selecionadas.
- 8. Clique em **OK** para salvar as configurações de TCP/IP.
- 9. Clique em **OK** para sair da janela Local Area Connection Properties [Propriedades de conexão de rede local].

Instruções de cabeamento do SBV5122U • Conexão à Internet

# M

### <span id="page-16-1"></span><span id="page-16-0"></span>**Configuração do TCP/IP no Windows Vista**

- 1. Clique em **Start [Iniciar].**
- 2. Clique com o botão direito do mouse em **Network [Rede]**.
- 3. Role para baixo até **Properties [Propriedades].**
- 4. Clique em **Manage network connections [Gerenciar conexões de rede].**
- 5. Clique com o botão direito do mouse na conexão de rede local adequada (se existir mais de uma listada).
- 6. Clique em **Properties [Propriedades]**. O Vista pode solicitar sua permissão para continuar Clique em Continue [Continuar].
- 7. Selecione **Internet Protocol Version 4 (TCP/IPv4) [Protocolo Internet Versão 4 (TCP/IPv4)]** e clique em **Properties [Propriedades]**.
- 8. Verifique se as opções **Obtain an IP address automatically [Obter um endereço IP automaticamente]** e **Obtain DNS server address automatically [Obter o endereço dos servidores DNS automaticamente]** estão selecionadas.
- 9. Clique em **Advanced [Avançado]**. Use a tabela abaixo para verificar as configurações TCP/IP avançadas:

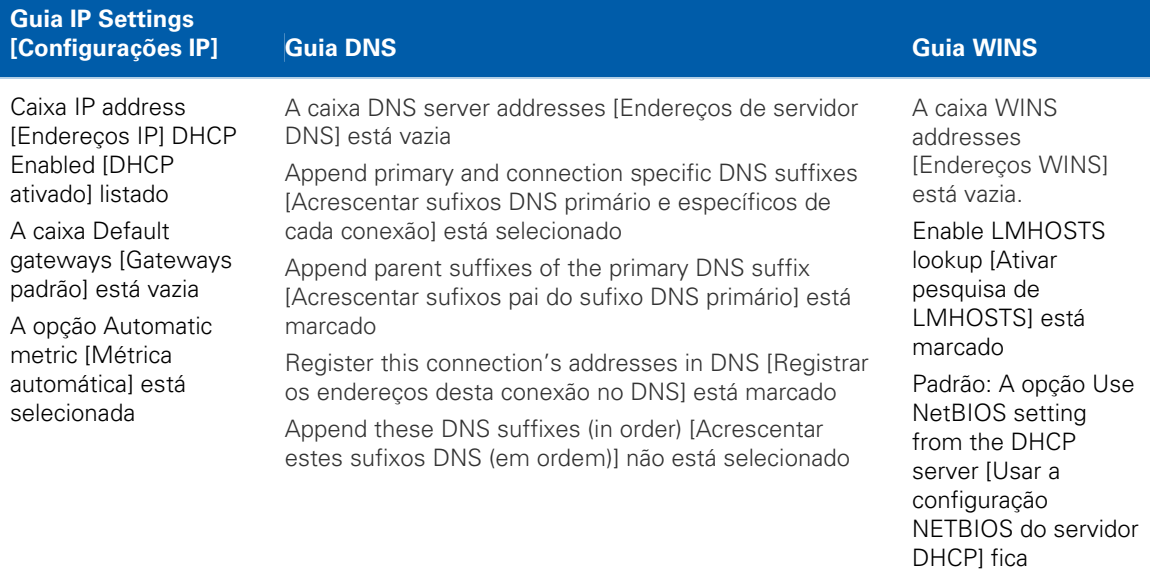

#### 10. Clique em **OK.**

11. Clique em **Alternate Configuration [Configuração alternativa]** e verifique se **Automatic private IP address [Endereço IP particular automático]** está selecionado.

selecionada

12. Clique em **OK.** O Vista solicitará que você reinicie o computador.

Instruções de cabeamento do SBV5122U • Conexão à Internet

### <span id="page-17-1"></span><span id="page-17-0"></span>**Verificação do endereço IP no Windows XP ou no Windows Vista**

#### **Windows XP**

- 1. Clique em **Start [Iniciar]**.
- 2. Selecione **Run [Executar]**.
- 3. Digite **cmd** e clique em **OK.**
- 4. Digite **ipconfig** e pressione **ENTER** para exibir a configuração IP.

### **Windows Vista**

- 1. Na área de trabalho do Windows Vista, clique em **Start [Iniciar]**.
- 2. Clique em **All Programs [Todos os programas]**.
- 3. Clique em **Accessories [Acessórios]**.
- 4. Clique em **Run [Executar]** para exibir a janela Run [Executar].
- 5. Digite **cmd** e clique em **OK** para abrir uma janela do prompt de comando.
- 6. Digite **ipconfig** e pressione **Enter** para exibir a configuração IP.

Se for exibido um **Autoconfiguration IP Address [Endereço IP de config. automática]**, existe uma conexão incorreta entre o computador e o modem de voz digital (verifique as conexões dos cabos e o serviço de televisão), ou você poderá ter que renovar o endereço IP.

M

### <span id="page-17-2"></span>**Renovação do endereço IP no Windows XP ou Vista**

- 1. Clique em **Start [Iniciar]**.
- 2. Selecione **Run [Executar]**.
- 3. Digite **cmd** e clique em **OK**.
- 4. Digite **ipconfig /renew** e pressione **ENTER**. Se for exibido um endereço IP válido, conforme mostrado, o acesso à Internet deverá estar disponível.
- 5. Digite **exit** e pressione **ENTER** para retornar ao Windows.

Se os problemas persistirem, entre em contato com o provedor de serviços de Internet.

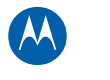

### <span id="page-18-1"></span><span id="page-18-0"></span>**Montagem do SBV5122 em parede**

Antes de montar o SBV5122 na parede:

- Coloque a unidade conforme especificado pelos códigos nacionais ou locais que regem os serviços de comunicação e de TV a cabo residenciais ou comerciais.
- Siga todas as normas locais para instalação de uma unidade de interface de rede/dispositivo de interface de rede.
- Certifique-se de que o plugue de energia CA esteja desconectado da tomada da parede e de que todos os cabos sejam removidos da parte traseira do SB65122 antes de iniciar a instalação.
- Determine a direção em que o SBV5122 será montado (na horizontal ou na vertical)
- Revise as dimensões das ferragens no diagrama abaixo para não danificar a superfície de montagem e/ou o produto.

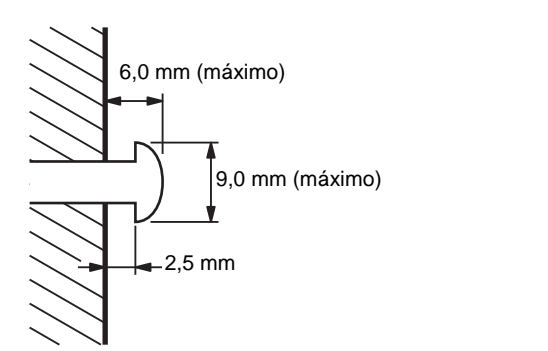

Se possível, monte a unidade em concreto, alvenaria, montante de madeira ou em outro material de parede bem resistente. Use ancoragens se necessário (por exemplo, se precisar montar a unidade em gesso).

**CUIDADO** Antes de fazer os furos, verifique a estrutura para evitar possíveis danos às instalações elétricas, de água ou de gás.

Instruções de cabeamento do SBV5122U • Montagem do SBV5122 em parede

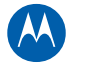

### <span id="page-19-1"></span><span id="page-19-0"></span>**Modelo para montagem em parede**

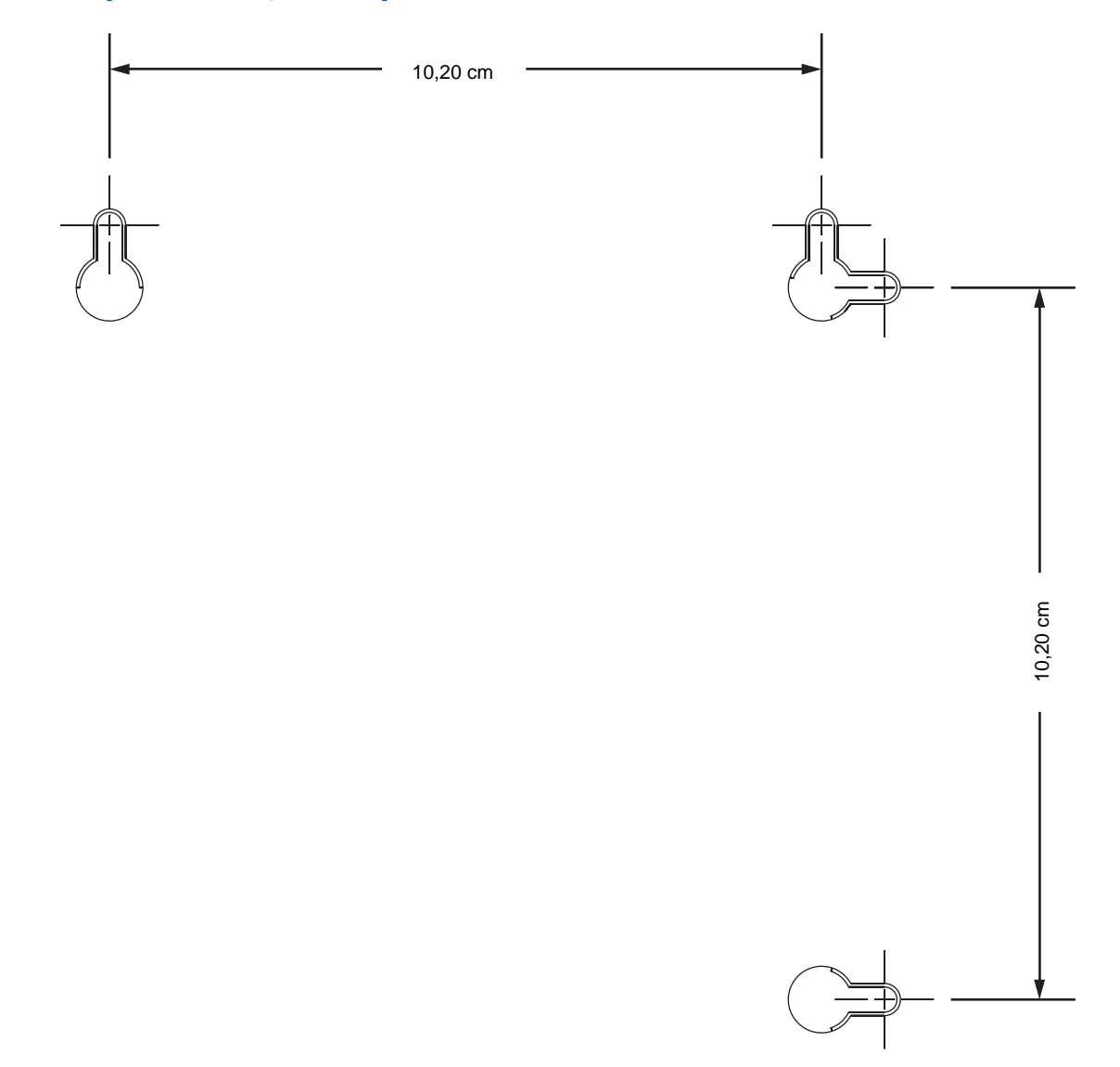

Após a montagem, conecte novamente a entrada do cabo coaxial e a conexão Ethernet. Conecte o cabo de alimentação ao conector +12 VCC do cable modem e à tomada elétrica. Passe os cabos de forma que não comprometam a segurança.

Instruções de cabeamento do SBV5122U • Montagem do SBV5122 em parede

M

<span id="page-20-0"></span>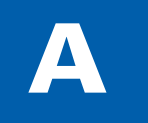

# A **Licença de uso de software e garantia**

# **Cable Modem de VoIP SBV5122**

## <span id="page-20-1"></span>**Licença de uso de software**

Motorola, Inc.

101 Tournament Drive, Horsham, PA 19044

IMPORTANTE: LEIA ESTA LICENÇA DE USO DE SOFTWARE ("LICENÇA") COM CUIDADO ANTES DE INSTALAR, FAZER DOWNLOAD OU USAR QUALQUER SOFTWARE, DRIVER USB, FIRMWARE E DOCUMENTAÇÕES CORRELATAS ("SOFTWARE") FORNECIDOS COM O PRODUTO PARA TRANSFERÊNCIA DE DADOS VIA CABO DA MOTOROLA (O "PRODUTO PARA TRANSFERÊNCIA DE DADOS VIA CABO"). AO UTILIZAR O PRODUTO PARA TRANSFERÊNCIA DE DADOS VIA CABO E/OU INSTALAR, FAZER DOWNLOAD OU UTILIZAR QUALQUER PARTE DO SOFTWARE, VOCÊ ESTÁ INDICANDO QUE ACEITA CADA UM DOS TERMOS DA PRESENTE LICENÇA. UMA VEZ ACEITA, ESTA LICENÇA SE TORNARÁ UM CONTRATO JURÍDICO ENTRE VOCÊ E A MOTOROLA. OS TERMOS DA PRESENTE LICENÇA SE APLICAM A VOCÊ E A QUALQUER FUTURO USUÁRIO DESTE SOFTWARE.

SE VOCÊ NÃO CONCORDAR COM TODOS OS TERMOS DA PRESENTE LICENÇA, (I) NÃO INSTALE NEM UTILIZE O SOFTWARE E (II) DEVOLVA O PRODUTO PARA TRANSFERÊNCIA DE DADOS VIA CABO E O SOFTWARE (DENOMINADOS COLETIVAMENTE DE "PRODUTO"), INCLUSIVE TODOS OS COMPONENTES, A DOCUMENTAÇÃO E QUAISQUER OUTROS MATERIAIS FORNECIDOS COM O PRODUTO, PARA O LOCAL ONDE O ADQUIRIU OU PARA O PROVEDOR DE SERVIÇOS, CONFORME O CASO, PARA OBTER REEMBOLSO INTEGRAL. AO INSTALAR OU USAR O SOFTWARE, VOCÊ ESTARÁ CONCORDANDO EM OBEDECER ÀS CLÁUSULAS DO PRESENTE CONTRATO DE LICENÇA DE USO.

O Software inclui a mídia digital associada, materiais impressos e qualquer documentação eletrônica ou on-line, bem como quaisquer atualizações, revisões, correções de "bugs" (falhas de programa) ou drivers obtidos por você e fornecidos pela Motorola ou pelo provedor de serviços. Os Softwares fornecidos por terceiros poderão estar sujeitos a outros contratos de licença de uso entre os usuários finais e os fabricantes de tais Softwares.

O Software nunca é vendido. A Motorola concede a licença de uso de Software ao cliente original e a qualquer futuro licenciado somente para uso pessoal e nos termos da presente Licença. A Motorola e seus licenciadores terceirizados mantêm para si a propriedade do Software.

Cable Modem de VoIP SBV5122 • Licença de uso de software

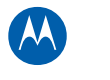

### Você pode:

USAR o Software somente para a operação do Produto.

TRANSFERIR o Software (inclusive todos os componentes e materiais impressos) em caráter permanente para outra pessoa, mas somente se ela concordar em aceitar todos os termos da presente Licença. Se você transferir o Software, deverá simultaneamente transferir o Produto e todas as cópias do Software (se for o caso) para a mesma pessoa ou destruir as cópias não transferidas.

RESCINDIR a presente Licença, destruindo o Software original e (se for o caso) todas as suas cópias na forma em que estiverem.

### Você não pode:

(1) Emprestar, distribuir, alugar, fazer "leasing", ceder, sublicenciar ou transferir por qualquer outro método o Software, no todo ou em parte, para qualquer outra pessoa, exceto conforme permitido no parágrafo "TRANSFERIR..." acima. (2) Copiar ou traduzir o Guia do Usuário incluído com o Software, exceto para uso pessoal. (3) Copiar, alterar, traduzir, descompilar, desmontar ou utilizar engenharia reversa no Software, incluindo, mas não se limitando a modificar o Software de modo a fazê-lo funcionar com hardwares não compatíveis. (4) Remover, alterar ou evitar a exibição de quaisquer avisos de copyright ou mensagens de inicialização contidas nos programas ou na documentação do Software. (5) Exportar o Software ou os componentes do Produto de modo a violar quaisquer leis de exportação dos Estados Unidos.

O Produto não foi projetado ou previsto para utilização em controle on-line de aeronaves, tráfego aéreo, navegação aérea ou comunicação de aeronaves ou, ainda, em projeto, construção, operação ou manutenção de instalações nucleares. A MOTOROLA E SEUS LICENCIADORES TERCEIRIZADOS REJEITAM QUAISQUER GARANTIAS EXPRESSAS OU IMPLÍCITAS DE ADEQUAÇÃO PARA OS REFERIDOS USOS. VOCÊ DECLARA E GARANTE QUE NÃO UTILIZARÁ O PRODUTO PARA TAIS FINALIDADES.

A propriedade deste Software, inclusive a propriedade de todos os direitos autorais, direitos sobre os originais, patentes, marcas comerciais e todos os outros direitos de propriedade intelectual subsistentes no supracitado, e todas as adaptações e modificações do supracitado sempre serão da Motorola e de seus licenciadores terceirizados. A Motorola mantém todos os direitos não mencionados de forma explícita nesta Licença. O Software, inclusive quaisquer imagens, figuras, fotografias, animação, vídeo, áudio, música e texto incorporados a ele, é de propriedade da Motorola ou de seus licenciadores terceirizados e é protegido pelas leis de direitos autorais dos Estados Unidos e pelas cláusulas dos tratados internacionais. Salvo disposições em contrário expressamente indicadas na presente Licença, a cópia, a reprodução, a distribuição ou a preparação de trabalhos derivados do Software, de qualquer parte do Produto ou da documentação são estritamente proibidas por tais leis e cláusulas de tratados. Nada nesta Licença constitui uma desistência de direitos da Motorola nos termos da lei de direitos autorais dos Estados Unidos.

Esta Licença e seus direitos relativamente a qualquer assunto abordado por ela são regidos pelas leis do Estado da Pensilvânia, sem referência a conflitos de princípios legais. ESTA LICENÇA SERÁ AUTOMATICAMENTE CANCELADA se você deixar de cumprir seus termos.

A Motorola não se responsabiliza por softwares de terceiros fornecidos como um pacote de aplicativos, ou sob outra forma, junto com o Software.

### DIREITOS RESTRITOS DO GOVERNO DOS E.U.A.

O Produto e a documentação são fornecidos com DIREITOS RESTRITOS. O uso, a duplicação ou a divulgação por parte do Governo estão sujeitos a restrições, conforme reza o item (c)(1)(ii) da cláusula "The Rights in Technical Data and Computer Software" [Direitos em Dados Técnicos e Software de Computadores] em 52.227-7013. A contratada/fabricante é a Motorola, Inc., Home and Network Mobility Business, 101 Tournament Drive, Horsham, PA 19044.

Cable Modem de VoIP SBV5122 • Licença de uso de software

### <span id="page-22-1"></span><span id="page-22-0"></span>**Informações sobre garantia**

O que é minha garantia limitada? Uma garantia limitada deste Produto (inclusive o Software) é fornecida pela Motorola para o seu distribuidor, operadora do sistema a cabo ou provedor de serviços de Internet, conforme o caso. Entre em contato com a operadora do sistema a cabo ou com o provedor de serviços de Internet ("Provedor de serviços") para obter mais detalhes. A Motorola não garante que qualquer Software irá funcionar isento de erros ou "bugs" (falhas de programa). A garantia da Motorola não se aplica: (i) a qualquer Produto que tenha sofrido acidente, uso indevido, negligência, alteração, desastres naturais, consertos não autorizados ou manuseio, transporte, armazenamento, uso, aplicação, instalação ou testes inadequados; ou (ii) a problemas de aparência ou defeitos que resultem do desgaste natural sob uso normal e que não afetem o desempenho ou a utilização do Produto. A garantia da Motorola se aplica somente a um Produto fabricado pela Motorola e identificado por marcas registradas, nomes comerciais ou logotipos de identificação do produto de propriedade da Motorola afixados no Produto. A MOTOROLA NÃO DÁ GARANTIA DESTE PRODUTO DIRETAMENTE A VOCÊ, USUÁRIO FINAL. SALVO COMO DESCRITO NESTA SEÇÃO DE "INFORMAÇÕES SOBRE GARANTIA", NÃO HÁ GARANTIAS OU DECLARAÇÕES DE QUALQUER ESPÉCIE COM RELAÇÃO AO PRODUTO QUE SEJAM EXPLÍCITAS, IMPLÍCITAS OU LEGAIS, INCLUSIVE, MAS NÃO SE LIMITANDO A GARANTIAS IMPLÍCITAS DE COMERCIALIZAÇÃO, ADEQUAÇÃO PARA UMA FINALIDADE ESPECÍFICA, OU GARANTIA CONTRA INFRAÇÕES. A MOTOROLA NÃO SE RESPONSABILIZA POR QUAISQUER SOFTWARES FORNECIDOS POR TERCEIROS E OS FORNECE "NO ESTADO EM QUE SE ENCONTRAM".

O que mais devo saber? Uma vez que é impossível para a Motorola saber a finalidade para a qual você adquiriu este Produto ou as utilizações que dará a este Produto, você assume total responsabilidade pela seleção do Produto, por sua instalação e sua utilização. Embora tenham sido feitos todos os esforços razoáveis para garantir que você receberá um Produto que poderá utilizar e aproveitar, a Motorola não garante que as funções do Produto irão satisfazer às suas exigências ou que a operação do Produto será ininterrupta ou isenta de erros. A MOTOROLA NÃO SE RESPONSABILIZA POR PROBLEMAS OU DANOS CAUSADOS PELA INTERAÇÃO DO PRODUTO COM QUAISQUER OUTROS SOFTWARES OU HARDWARES.

Quanto tempo dura esta Garantia limitada? Entre em contato com seu provedor de serviços para obter mais detalhes.

O que você deve fazer para obter serviços em garantia. Para obter informações sobre serviço de atendimento ao cliente, suporte técnico, reclamações em garantia do Produto ou se tiver perguntas sobre o serviço ou a conexão com a Internet, entre em contato com seu provedor de serviços. TODAS AS GARANTIAS SERÃO ANULADAS SE O PRODUTO FOR ABERTO, ALTERADO E/OU DANIFICADO.

ESTES SERÃO SEUS ÚNICOS E EXCLUSIVOS REMÉDIOS JURÍDICOS para toda e qualquer reclamação que você venha a fazer com base neste Produto ou relacionada a ele, feita ou sofrida por você ou por outra pessoa, seja com base contratual ou em danos morais.

EM NENHUMA HIPÓTESE A MOTOROLA SERÁ RESPONSABILIZADA PERANTE VOCÊ OU PERANTE QUALQUER OUTRA PARTE POR QUAISQUER DANOS DIRETOS, INDIRETOS, GERAIS, ESPECÍFICOS, INCIDENTAIS, CONSEQÜENTES, EXEMPLARES, OU OUTROS DANOS DECORRENTES DA UTILIZAÇÃO OU DA INCAPACIDADE DE UTILIZAÇÃO DO PRODUTO (INCLUINDO E NÃO SE LIMITANDO A PERDAS POR LUCROS CESSANTES, INTERRUPÇÃO DE NEGÓCIOS, PERDA DE INFORMAÇÕES OU QUAISQUER OUTROS PREJUÍZOS DE ORDEM FINANCEIRA), OU DE QUALQUER QUEBRA DE GARANTIA, MESMO QUE A MOTOROLA TENHA SIDO NOTIFICADA ACERCA DA POSSIBILIDADE DE TAIS DANOS. EM NENHUMA HIPÓTESE A RESPONSABILIDADE DA MOTOROLA DEVERÁ EXCEDER A QUANTIA PAGA POR VOCÊ PELO PRODUTO.

A garantia da Motorola é regida pelas leis do Estado da Pensilvânia, excluindo seu conflito de princípios legais e as cláusulas das Nações Unidas.

Cable Modem de VoIP SBV5122 • Informações sobre garantia

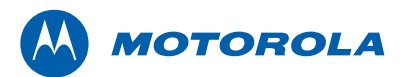

Motorola, Inc. 101 Tournament Drive Horsham, PA 19044 E.U.A.

http://www.motorola.com

MOTOROLA e o logotipo com um "M" estilizado estão registrados no Escritório Norte-Americano de Marcas e Patentes. Todos os outros nomes de produtos ou serviços são de propriedade de seus respectivos donos. © 2009 Motorola, Inc. Todos os direitos reservados. 568756-005-b 05/09

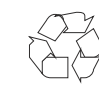